# Lab #2 USART (w/o printf and UART Setup) Ver 1.00

## **PART I**

Using the code found in the ATmega328P datasheet

[\(http://ww1.microchip.com/downloads/en/DeviceDoc/ATmega48A-PA-88A-PA-168A-PA-328-P-DS-](http://ww1.microchip.com/downloads/en/DeviceDoc/ATmega48A-PA-88A-PA-168A-PA-328-P-DS-DS40002061A.pdf)[DS40002061A.pdf\)](http://ww1.microchip.com/downloads/en/DeviceDoc/ATmega48A-PA-88A-PA-168A-PA-328-P-DS-DS40002061A.pdf) Chapter 20 Pages 185, 186 and 189. Combine those functions into one ATMEL Project (making sure NOT to turn on UART in the project setup).

NOTE – for registers in the sample code, replace the lower case n with a 0 (zero). Example: UCSRnB will be UCSR0B in your code.

Modify USART\_Init so that the USART is set up for NO STOP BITS (see register UCSR0B).

In main() call the USART\_Init (to set up the USART) then, using the USART\_Transmit() function multiple times, send your initials to the USART port.

Note: you do need to include the atmel start.h library, but DO NOT include the ateml start init(); line in your main( $)$ .<sup>1</sup>

Demo this code to the instructor.

## **PART II**

Using the functions that already exist, get a character from the USART using USART\_Recieve. Add 1 to the value received then print the new character using USART\_Transmit.

Demo this code to the instructor.

#### **PART III**

Create a new function called USART\_SendStr that takes a STRING (aka a char array) and prints each character in the array, by calling the USART\_Transmit function. You will need to use strlen to determine the length of the string and a FOR loop to accomplish this.

Print "hello world" to the usart using the new function.

Note: you will need to include the string.h library.

Demo this code to the instructor.

<sup>1</sup> Atmel\_start.h allows us to use the register names for the ATmega328p (indirectly) so the library is needed, but the function call does something to disrupt control of the USART so it cannot be included.

## **PART IV**

Using the function from Part II, print to the USART "Count = x" where x is the value of an integer variable that is incremented by one each loop. You will need to use the C function itoa() to change the integer value to a string.

# **PART V**

For this part we will be using a 16x2 SerLCD. NOTE: This is a 3.3v device and the ATmega328p is a 5v device. To ensure that you do not damage the SerLCD, a 5v to 3.3v Logic Level Bi-Directional Converter **MUST** be used.

Here is the connections for the device:

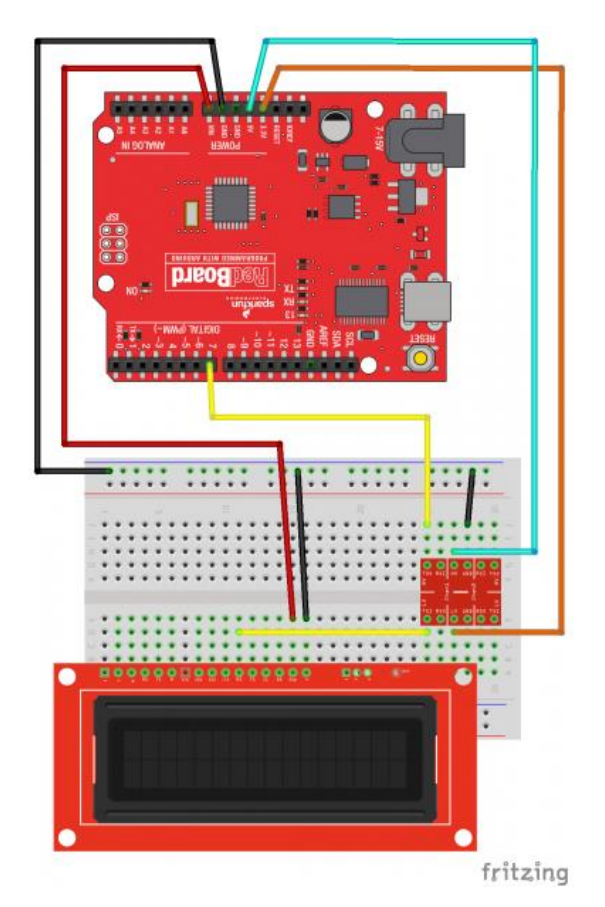

*Figure 1- SerLCD, Level Converter and Arduino WIring<sup>2</sup> NOTE -Rx and Tx will not match above (see next page)* 

<sup>2</sup> Fro[m https://learn.sparkfun.com/tutorials/avr-based-serial-enabled-lcds-hookup-guide/serial-uart-hardware](https://learn.sparkfun.com/tutorials/avr-based-serial-enabled-lcds-hookup-guide/serial-uart-hardware-hookup)[hookup](https://learn.sparkfun.com/tutorials/avr-based-serial-enabled-lcds-hookup-guide/serial-uart-hardware-hookup)

A closeup of the Level Converter follows:

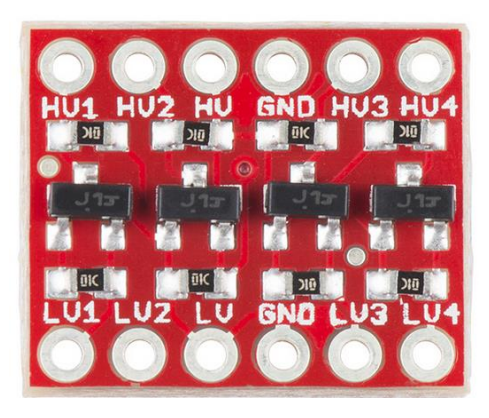

*Figure 2- 3.3V / 5v Bi-directional level converter<sup>3</sup>*

HV pin goes to +5v

LV pin goes to +3.3V on Arduino and + on SerLCD

Ground (HV side) goes to Arduino GND pin

Ground (LV side) goes to SerLCD - Pin

HV1 goes to TX on Arduino

LV1 goes to RX pin on SerLCD

**NOTE:** To send code to the Arduino from the PC, disconnect the TX line from the Arduino or the SerLCD might interfere with the code transmission.

Now that the LCD is wired, write a program that will do the following (using the routines already written in previous parts):

<sup>3</sup> From https://www.sparkfun.com/products/12009

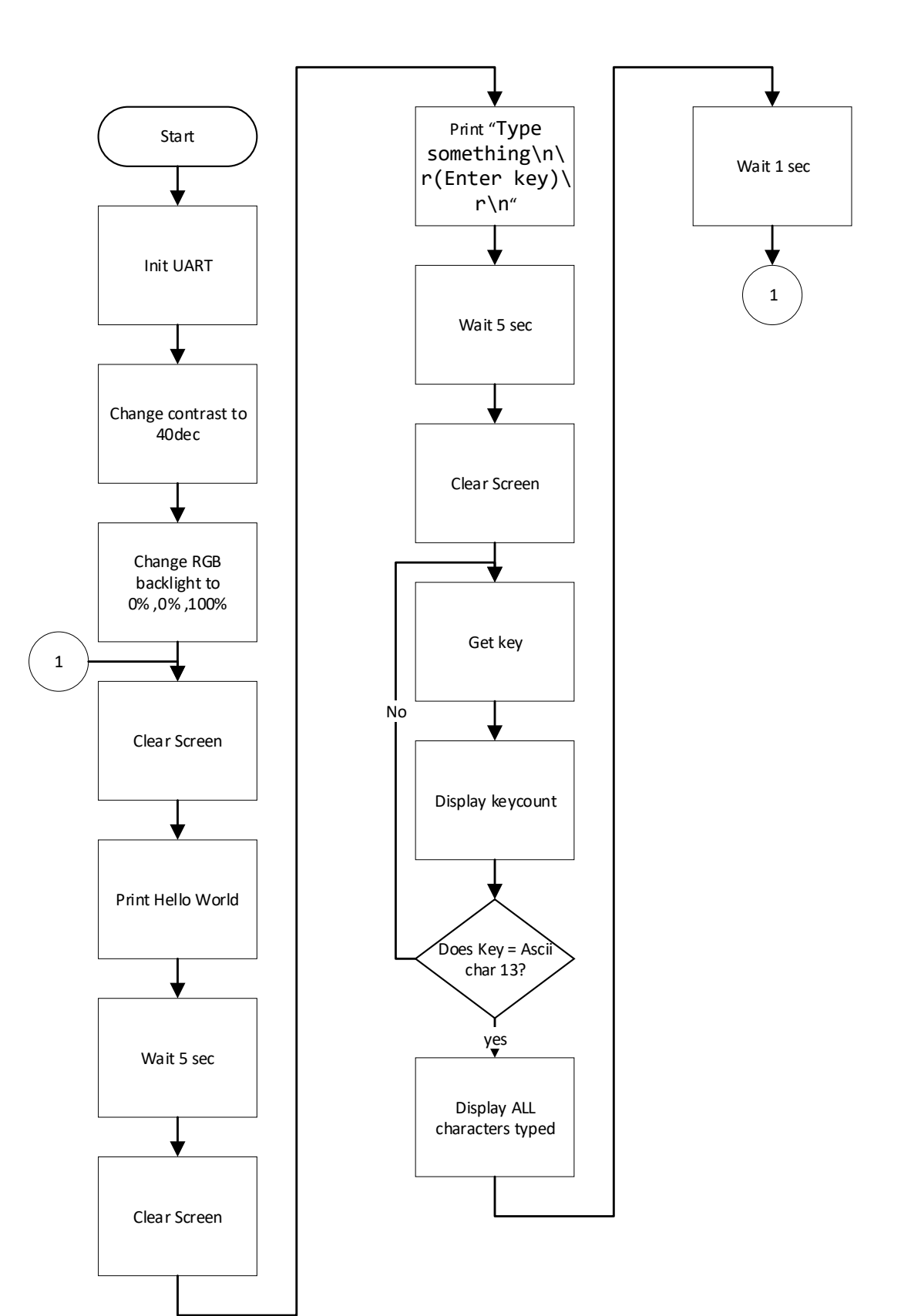

For special commands, see table below<sup>4</sup>. So, to clear the screen you would have to send " $\vert$ -" or "\x7c\x2d" (\x means send hex code that follows).

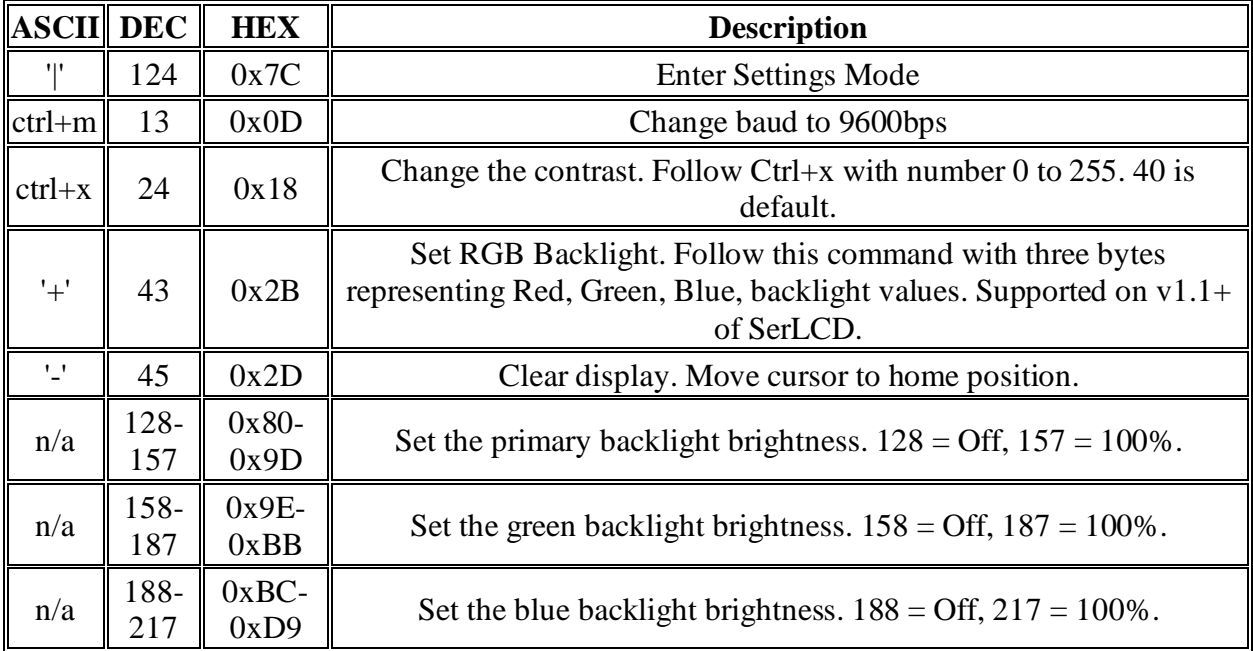

Demo this part to the instructor, comment your code and submit the full project via online submission.

<sup>4</sup> Fro[m https://learn.sparkfun.com/tutorials/avr-based-serial-enabled-lcds-hookup-guide/firmware-overview](https://learn.sparkfun.com/tutorials/avr-based-serial-enabled-lcds-hookup-guide/firmware-overview)